273E3L

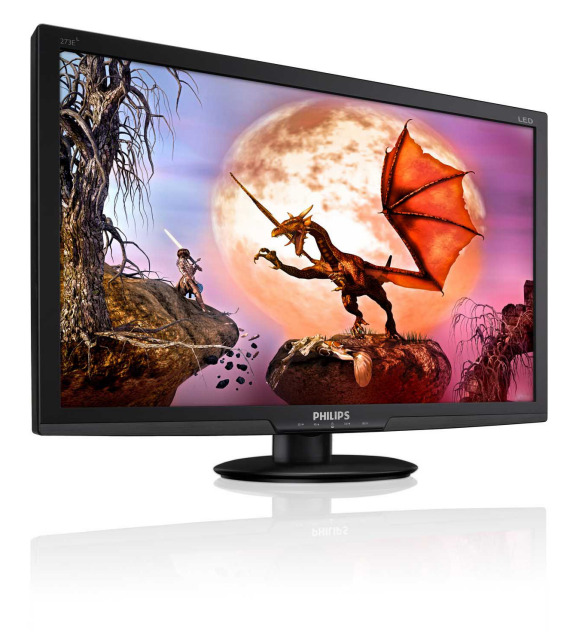

# www.philips.com/welcome

<span id="page-0-0"></span>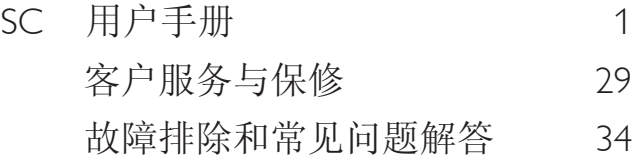

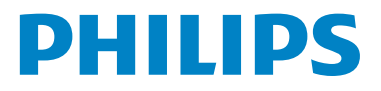

# 目录

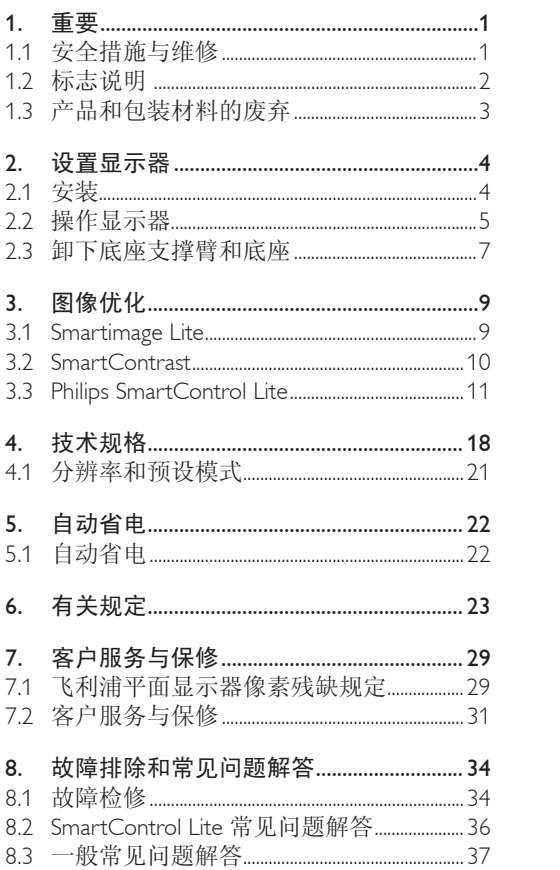

# <span id="page-2-0"></span>1. 重要

此电子版用户指南适合使用 Philips 显示器的 所有用户。 请在使用您的显示器之前花点时 间阅读本用户手册。 它包含与使用显示器相 关的重要信息和注意事项。

产品享受飞利浦保修须符合下列条件:产品 适当用于其设计目的、符合操作说明、返修 时提供原始帐单或付款收据,帐单或收据应 载明购货日期、销售商名称、产品型号及生 产号。

## 1.1 安全措施与维修

# 警告

使用本文档中未介绍的控制、调整或过程可 能导致碰撞、电气危险和 / 或机械危险。 连接和使用电脑显示器时,请阅读并遵循以 下说明。

#### 操作:

- 不要让显示器受阳光直接照射,并使其远 离火炉或其它任何热源。
- 移开任何可能掉入通风孔的物品或者会妨 碍显示器电子器件正常冷却的物品。
- 不要堵塞机壳上的通风孔。
- 放置显示器时,确保电源插头和插座便于 插拔。
- 如果通过拔掉电源线或直流电源线关闭显 示器电源,则在重新连接电源线或直流电 源线以进行正常操作之前,必须等待 6 秒 钟。
- 请务必使用由 Philips 提供的经过认可的电 源线。如果电源线缺失,请与您当地的服 务中心联系。(请参见"消费者信息中 心")
- 在使用过程中,请勿让显示器受到剧烈震 动或碰撞。
- 在使用或运输期间,不要敲打显示器或使 显示器掉落。

#### 维护

- 为保护显示器以避免可能的损坏,请勿过 分施力于LCD面板。移动显示器时,抓住 边框将其抬起;抬起时,不要将手或手指 放在LCD面板上。
- 长时间不使用显示器时,应拔掉显示器电 源插头。
- 使用略微蘸湿的布清洁显示器时,应拔掉 显示器电源线插头。电源关闭时,可以 使用干布擦拭屏幕。但是,切勿使用有机 溶剂(如酒精)或含氨水的液体清洁显示 器。
- 为避免电击或本机永久性损坏,不要在多 尘、下雨、水附近或过分潮湿的环境中使 用显示器。
- 如果显示器被弄湿了,应尽快用软布擦拭 干净。
- 如果异物或水进入显示器,请立即关闭电 源,并拔掉电源线。然后,取出异物或擦 干水,并送到维修中心进行检修。
- 请勿在炎热、阳光直接照射或严寒的地方 存放或使用显示器。
- 为了保持显示器的最佳性能并延长使用寿 命,请在符合下列温度和湿度条件的地方 使用显示器。
	- <sup>o</sup> 温度:0-40˚C 32-95˚F
	- <sup>o</sup> 湿度:20-80% RH

#### <span id="page-3-0"></span>1. 重要

• 重要:显示器无人看管时务必启动移动的 屏幕保护程序。如果显示器将显示静止不 变的内容,请务必启用屏幕定期刷新应用 程序。长时间不间断显示静止或静态图像 可能会在屏幕上造成"烙印",也称"残 像"或"余像"。

"烙印"、"残像"或"余像"是LCD面 板技术的一种常见现象。多数情况下,关 掉电源一定时间后,"烙印"、"残像" 或"余像"会逐渐消失。

#### **小心**

严重的"烙印"、"残像"或"余像"不会 消失,不能修复。上面提到的损坏不在保修 范围内。

#### 维修

- 只有专业的维修人士可以打开机壳盖。
- 如果在维修或集成时需要任何文档,请与 您当地的服务中心联系。(请参见"消费 者信息中心"一章)
- 关于运输信息,请参见"技术规格"。
- 不要将显示器放在阳光直接照射的车内。

#### ●注

如果显示器工作不正常,或者当您参照本手 册中的操作说明而不知道应执行哪个步骤时, 请与服务技术人员联系。

#### 1.2 标志说明

以下分节描述使用于此文件的标志惯例。 注、注意、小心

在此指南中,文字段落配有图标并以黑体或 斜体书写。这些段落含有注、注意或小心字 句。其使用如下:

#### ●注

此图标显示重要信息和提示,以助你更好地 使用你 的电脑系统。

# 4 注音

此图标显示的信息提醒你如何避免硬体的潜 在损害或 数据丢失。

# 小心

此图标显示对身体伤害的可能性,并警告你 如何避免 此问题。

某些小心警告可能以不同格式出现,也可能 不带任何图标。在此类情况下,小心警告的 具体显示由管理机关规定。

# <span id="page-4-0"></span>1.3 产品和包装材料的废弃

废旧电气和电子设备 -WEEE

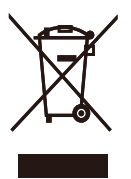

This marking on the product or on its packaging illustrates that, under European Directive 2002/96/ EC governing used electrical and electronic appliances, this product may not be disposed of with normal household waste. You are responsible for disposal of this equipment through a designated waste electrical and electronic equipment collection. To determine the locations for dropping off such waste electrical and electronic, contact your local government office, the waste disposal organization that serves your household or the store at which you purchased the product.

Your new monitor contains materials that can be recycled and reused. Specialized companies can recycle your product to increase the amount of reusable materials and to minimize the amount to be disposed of.

All redundant packing material has been omitted. We have done our utmost to make the packaging easily separable into mono materials.

Please find out about the local regulations on how to dispose of your old monitor and packing from your sales representative.

#### Recycling Information for Customers

Your display is manufactured with high quality materials and components which can be recycled and reused.

To learn more about our recycling program please visit www.philips.com/about/sustainability/recycling.

# <span id="page-5-0"></span>2. 设置显示器

- 2.1 安装
- 273E3L/273E3LH
- 1 包装箱内物品

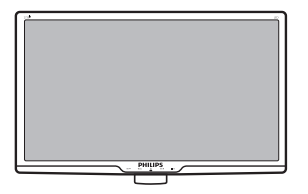

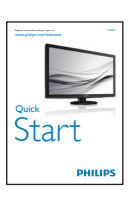

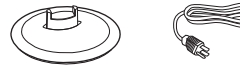

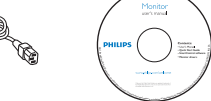

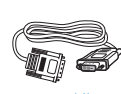

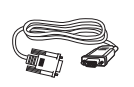

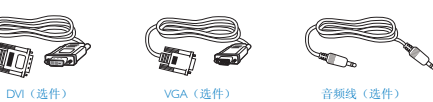

2 安装底座支撑臂

273E3L/273E3LH

1. 将显示器正面朝下放在平滑柔软的表面 上,注意不要刮擦或损坏屏幕。

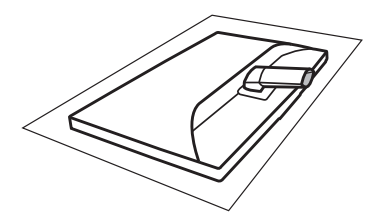

2. 用双手拿住显示器底座支撑臂,用力将 底座支撑臂插入底座支撑柱。

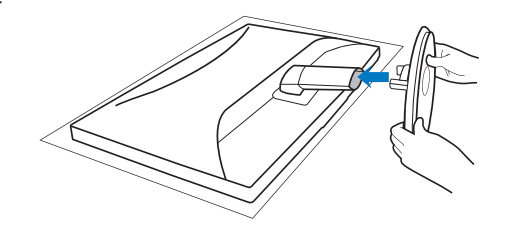

<span id="page-6-0"></span>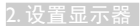

#### 3 连接电脑

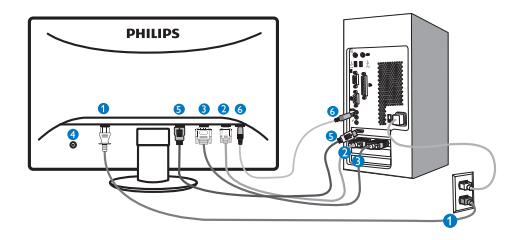

- 交流电源输入
- **2** VGA 输入
- $\bullet$  DVI-D 输入(仅适用于特定型号)
- **4** Kensington 防盗锁
- 6 HDMI 输入(仅适用于特定型号)
- 6 音频输入(仅适用干特定型号)

连接到 PC

- 1. 将连接线牢固连接到显示器背面插 口。
- 2. 先关闭电脑,再拉出电源线。
- 3. 将显示器讯号线连在电脑背面的视听 连接器。
- 4. 将电脑及显示器的电源线插入最接近 的插座内。
- 5. 打开计算机和显示器的电源。如果显 示器显示图像,则安装完毕。

2.2 操作显示器

#### 273E3L

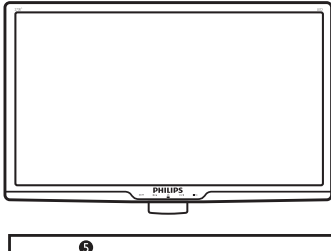

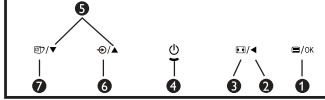

273E3LH

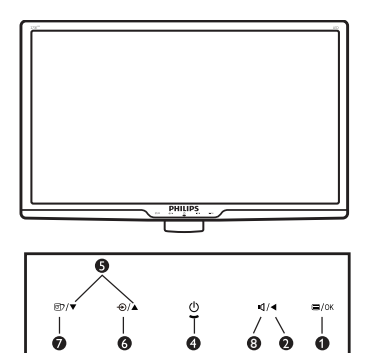

1 产品正面说明

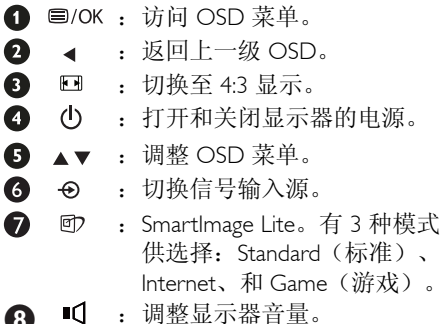

5

#### <span id="page-7-0"></span>2 屏幕显示(OSD)说明

#### 什么是屏幕显示(OSD)?

屏幕显示(On-Screen Display, OSD)是所有 Philips LCD 都具有的特性。它使得最终用户可 以通过屏幕说明窗口直接调整屏幕性能或选 择显示器功能。用户友好的屏幕显示界面如 下所示:

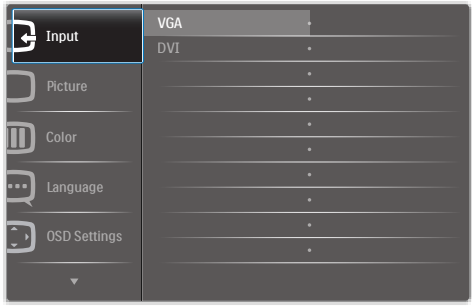

#### 控制键简介

在上面显示的 OSD 中,用户可以按显示器前 面板上的 v ★ 按钮移动光标, 按 OK (确定) 所作的选择或更改。

# OSD 菜单

下面是 OSD 结构概览。以后进行各种调整 时,可以以此作为参考。

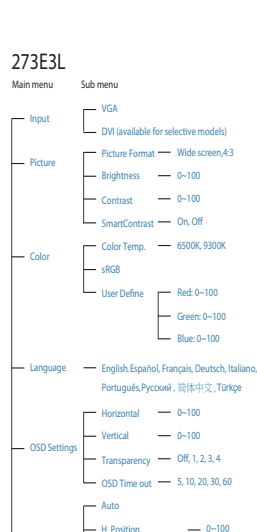

V. Po Phase  $C<sub>l</sub>$ Resolution Notication

Setup

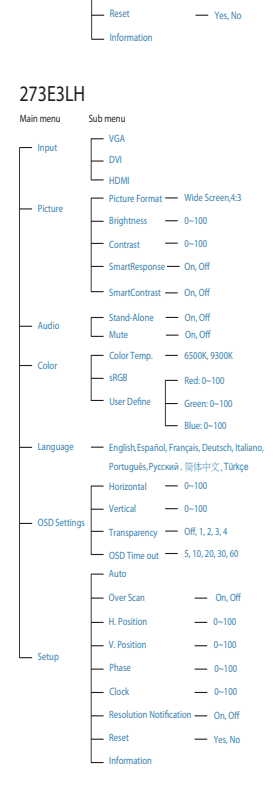

On, O

 $-0.100$ 0~100  $- 0~100$ 

## <span id="page-8-0"></span>3 分辨率通知

根据设计,此显示器在固有分辨率 1920×1080@60Hz 时达到最佳性能。当显示器 以不同的分辨率开机时,屏幕上会显示提醒。 为达到最佳效果,请使用 1920×1080@60Hz。 如果要关闭原始分辨率提示讯息,请在屏幕显 示选单的 Setup(设定)中进行设定。

# 物理功能

倾斜

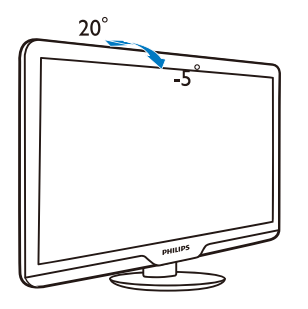

2.3 卸下底座支撑臂和底座

#### 1 卸下底座支撑臂

在开始拆卸显示器底座前,请遵循下面的说 明以避免损坏或伤害。

1. 将显示器正面朝下放在平滑的表面上, 注 意不要刮擦或损坏屏幕。

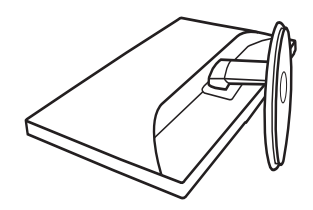

2. 按锁定夹,从底座支撑柱上卸下底座支撑 臂。

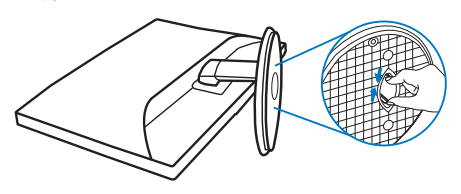

# 2 卸下底座

条件:

- 适合VESA 标准装配情况
- 1. 取下 3 个螺丝盖。

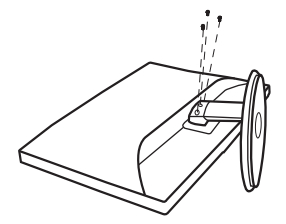

2. 拧下 3 个螺丝, 然后从显示器上卸下底座。

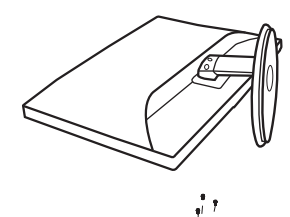

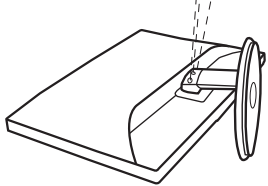

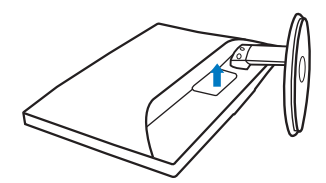

# **自注** 此显示器可使用 100mm x 100mmVESA-标准 的装配接口。

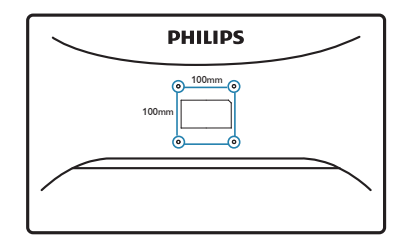

# <span id="page-10-0"></span>3. 图像优化

#### 3.1 Smartimage Lite

## 这是什么?

SmartImage Lite 提供一些针对不同内容类型进 行优化的预设值,可以动态地实时调整亮度、 对比度、颜色和清晰度。无论您是使用文字 应用程序、显示图像还是观看视频,Philips SmartImage Lite 都能提供非常出色的显示效 果。

# 2 为什么需要它?

您希望显示器在显示您喜欢的各种类型的内 容时都能提供出色的显示效果,SmartImage Lite 软件能够动态地实时调整亮度、对比度、 颜色和清晰度,从而改善您的显示器观看体 验。

#### 它如何工作?

SmartImage Lite 是 Philips 独有的一项先进技 术,可以分析屏幕上显示的内容。根据您选 择的方案,SmartImage Lite 动态增强图像的对 比度、颜色饱和度和清晰度以增强显示内容 的效果 - 所有这一切只需按一下按钮,全部实 时进行。

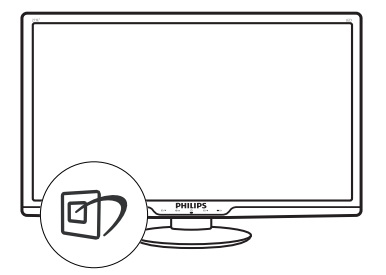

- 1. 按 回 在屏幕上启动 SmartImage Lite
- 2. 按住  $\overline{m}$  切换Standard (标准)、 Internet、Game(游戏)。
- 3. SmartImage Lite OSD 在屏幕上保留 5 秒 钟,您也可以按"OK"(确定)进行确 认。
- 4. 当启用 SmartImage Lite 时,会自动禁 用 sRGB 方案。如要使用 sRGB, 您需 要使用显示器前面板上的 的 按钮禁用 SmartImage Lite。

除了使用回 键向下滚动外,还可以按 ▼▲ 按 钮进行选择,然后按"**OK**"(确定)确认所 作的选择并关闭 SmartImage OSD。 有 3 种模式供选择: Standard (标准), Internet,Game(游戏)。

#### <span id="page-11-0"></span>3. 图像优化

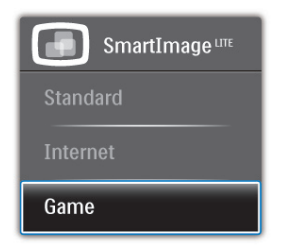

- Standard (标准): 增强文字并降低亮度, 从而提高可读性,减轻眼睛疲劳。当使 用电子表格、PDF 文件、扫描文档或其 他常用办公应用程序时,此模式可以显 著提高可读性和效率。
- Internet: 此配置文件组合颜色饱和度、 动态对比度和清晰度增强,可以使照片 和其他图像的色彩更鲜明更透澈 – 无人 工效果,无褪色。
- Game(游戏):开启增速传动电路以达 到最佳响应时间,减少屏幕上快速移动 物体的锯齿边缘,增强明暗图案的对比 度,此配置文件为游戏玩家提供最佳游 戏体验。

#### 3.2 SmartContrast

#### 1 这是什么?

一项独特的技术,可以动态分析所显示的内 容并自动优化 LCD 显示器的对比度以达到最 佳清晰度和观看舒适度,对于清晰、锐利和 明亮的图像提高背光亮度,对于深色背景的 图像降低背光亮度。

## 2 为什么需要它?

您希望在显示各种内容时都能达到最佳的清 晰度和观看舒适度。SmartContrast 动态控制 对比度并调整背光,以提供清晰、锐利、明 亮的游戏和视频图像或者清晰可读的办公文 字。通过降低显示器的功耗,可以节省能耗 成本, 延长显示器的使用寿命。

#### 它如何工作?

启用 SmartContrast 时,它将实时分析显示的 内容以调整颜色和控制背光亮度。当观看视 频或玩游戏时,此功能可动态增强对比度, 以达到美好的娱乐体验。

#### <span id="page-12-0"></span>3.3 Philips SmartControl Lite

Phillips 提供的 SmartControl Lite 新软件可以通 过简单易用的图形界面控制显示器。这个用 户友好的软件可以指导您微调分辨率、颜色 校准、时钟 / 相位调整、RGB 白点调整等, 不再需要复杂的调整。

此软件的核心算法采用最新技术,可加快处 理和响应速度。它基于 Windows 7 标准的引 人注意的动画图标,一定会在您使用 Philips 显示器时带来美好的体验 !

# 1 安装

- 按照说明进行操作和完成安装。
- 安装完毕后即可启动。
- 以后启动时,可以单击桌面或工具栏上的 快捷方式。

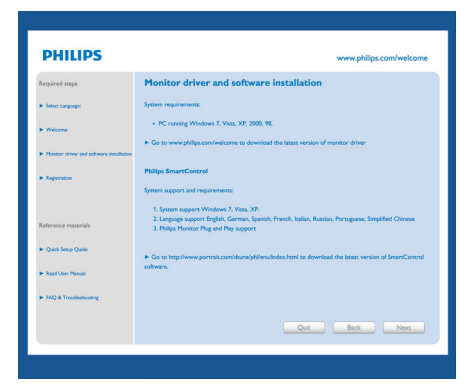

#### 首次启动 Wizard(向导)

- 第一次安装完 SmartControl Lite 后,自动 进入初次启动Wizard(向导)。
- 此向导指导您逐步调整显示器性能。
- 以后,您可以进入Plug-in(插件)菜单启 动向导。
- 不使用向导时,您可以通过Standard(标 准)窗格调整更多选项。

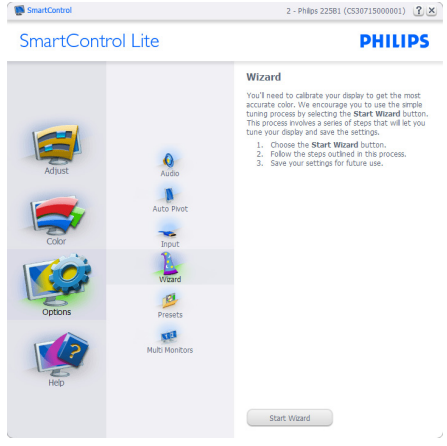

#### 3. 图像优化

# 2 使用标准窗格:

#### Adjust (调整) 菜单:

- 您可以利用Adjust(调整)菜单来调 整Brightness(亮度)、Contrast(对比 度)、Focus(聚焦)、Position(位置) 和Resolution(分辨率)。
- 您可以按照指导说明进行调整。
- Cancel(取消)提示用户是否取消安装。

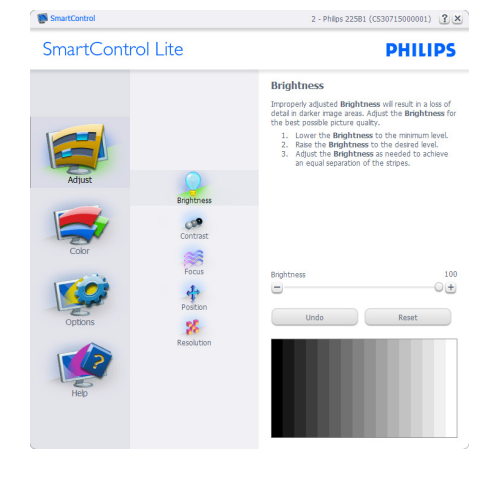

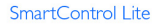

 $2 - 9 h l \text{ps } 22581 \text{ (CS30715000001)} \quad \boxed{? | X |}$ 

**PHILIPS** Contrast Adjust the **Contrast** (use the slider) to keep details in lighter image areas. thter image areas.<br>
1. Rake the Contrast until the numbers 1 and 2<br>
are no longer visible.<br>
2. Slowly lower the Contrast to make the<br>
numbers 2 and 3 reappear. The number 1<br>
should remain barely visible.  $\sum_{\text{Contras}}$ 高的 Contrast  $\equiv$  $\overline{f}$  $\begin{tabular}{|c|c|c|c|} \hline & & \multicolumn{3}{|c|}{\quad \quad} & \multicolumn{3}{|c|}{\quad \quad} & \multicolumn{3}{|c|}{\quad \quad} & \multicolumn{3}{|c|}{\quad \quad} & \multicolumn{3}{|c|}{\quad \quad} & \multicolumn{3}{|c|}{\quad \quad} & \multicolumn{3}{|c|}{\quad \quad} & \multicolumn{3}{|c|}{\quad \quad} & \multicolumn{3}{|c|}{\quad \quad} & \multicolumn{3}{|c|}{\quad \quad} & \multicolumn{3}{|c|}{\quad \quad} & \multicolumn{3}{|c|}{\$ Reset  $\mathbf{z}$ 

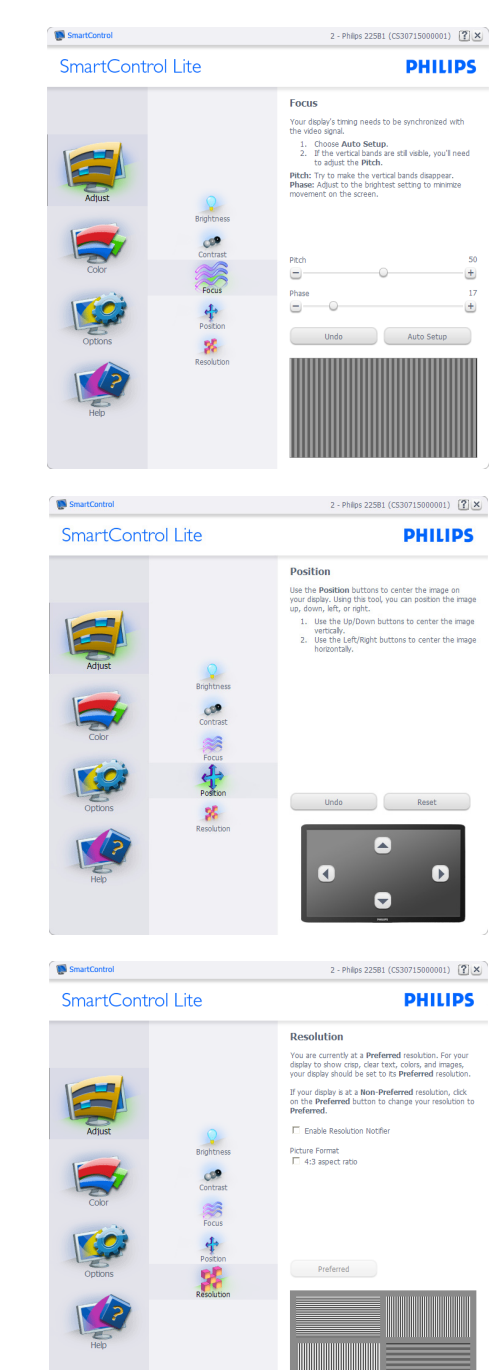

#### 3. 图像优化

# Color(颜色)菜单:

- 您可以利用 Color(颜色)菜单调整 RGB、Black Level(黑色级别)、White Point (白点)、Color Calibration (颜色 校准)、以及 SmartImage Lite(请参见 SmartImage Lite 一节)。
- 您可以按照指导说明进行调整。
- 根据输入,参见下表中的子菜单项目。
- Color Calibration(颜色校准)示例

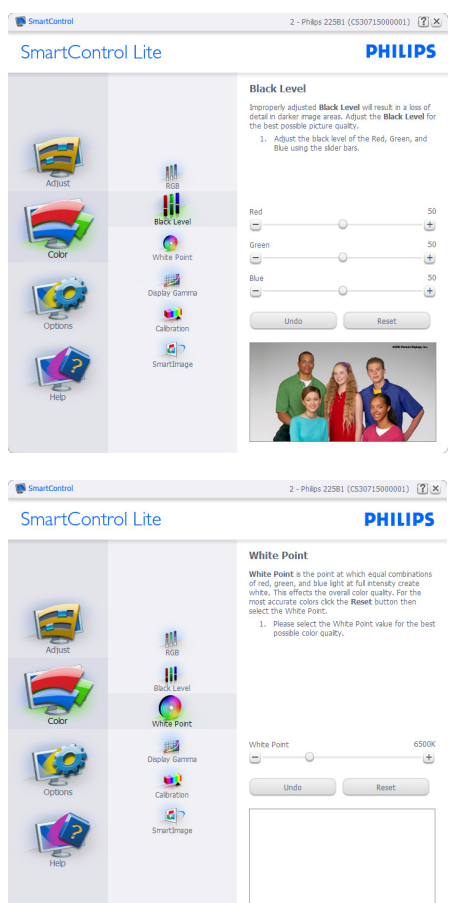

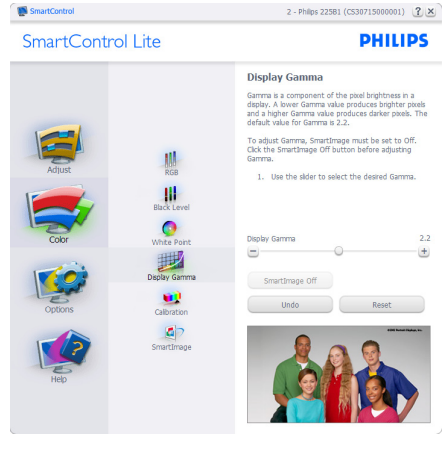

 $1$   $(1)$ **DHILIDS** SmartControl Lite Calibration Your display needs to be properly calibrated in order<br>for it to produce the widest range of colors accurately<br>**Calibration** should always take pluce as the last turing<br>step in the process. Remarriber to recalibrate any ti 1. Make all other necessary adjustments to image  $\left\| \right\|_{\text{RGB}}$ quality first.<br>2. Press Show Me to learn how to use the<br>calibration tools.<br>3. Finally, press Start to begin the calibration  $\begin{array}{c} \hline \text{III} \\ \text{Block Low} \end{array}$ Finalle color calibration<br>Color software designed in collaboration with Joseph  $\bullet$ imes.<br>stected by U.S. Patent No. 6,686,953 國 œ  $\mathbf{a}$ Show Me Start

1. "Show Me"(演示)启动颜色校准教程。

Quick View

- 2. Start (开始) 启动 6 步颜色校准过程。
- 3. Quick View (快速查看)加载之前 / 之后的 图像。
- 4. 如要返回 Color(颜色)主窗格,可以单 击 Cancel(取消)按钮。
- 5. 启用颜色校准 在默认情况下开启。若不 选中,则不允许执行颜色校准,开始和快 速查看按钮变暗。
- 6. 校准屏幕上必须显示专利信息。

#### 第一个颜色校准屏幕:

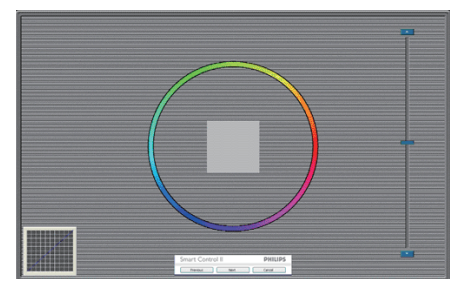

- 在显示第二个颜色屏幕之前,Previous(上 一个)按钮被禁用。
- Next (下一个)进入后面的目标(6个目 标)。
- Final next(最后下一个)进入 File>Presets (文件 > 预设值)窗格。
- Cancel(取消)关闭用户界面,并返回插 件页。

#### SmartImage Lite

允许用户根据内容更改设置以得到更好的显 示设置。

当设置为 Fntertainment (娱乐)时, 启用 SmartContrast 和 SmartResponse。

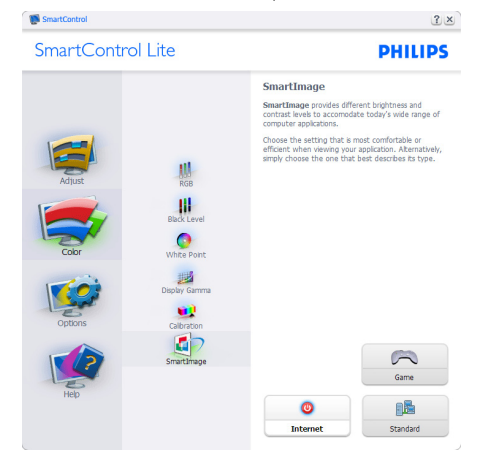

Options>Preferences(选项>首选项)- 仅 当从Options(选项)下拉菜单中选择 Preferences (首选项) 时可用。在不支持的显 示器(支持 DDC/CI)上,只有 Help(帮助) 和 Options(选项) 标签可用。

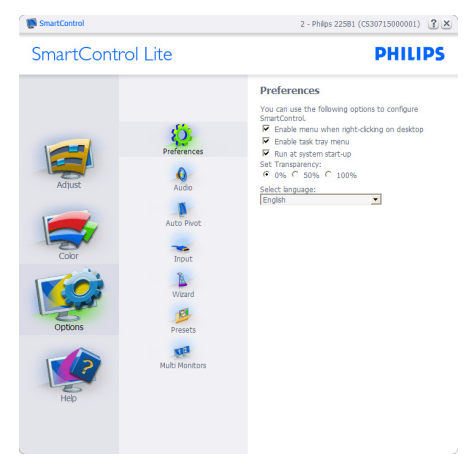

- 显示当前首选项设置。
- 选中复选框时启用此功能。复选框相当于 一个切换开关。
- 在默认情况下, 选中(开启)桌面上 的 Enable Context Menu (启用上下文菜 单)。Enable Context Menu(启用上下 文菜单)在桌面右键上下文菜单中显 示 SmartControl Lite 的 Select Preset (选 择预设值)和 Tune Display(调整显示) 的选项。禁用从右键上下文菜单中删除 SmartControl Lite。
- 在默认情况下,选中 On (开启) Enable TaskTray(启用任务托盘)图标。Enable context menu (启用上下文菜单)显示 SmartControl Lite 的任务托盘菜单。右键 单击任务托盘图标时,显示Help(帮助)、 Technical Support(技术支持)的菜单选项、 Check for Upgrade(检查更新)、About(关 于) 和 Exit(退出)。当禁用 Enable task tray menu (启用任务托盘菜单)时, 任务 托盘图标将只显示 Exit(退出)。
- 在默认情况下,选中 On(开启)Run at Startup(启动时运行)。当禁用时, SmartControl Lite 在启动时不运行, 也不 在任务托盘中。启动 SmartControl Lite 的 唯一方式是从桌面快捷方式或从程序文 件。不选中此框(禁用)时,将不加载设 置为在启动时运行的预设值。
- Enable transparency mode (启用透明模式) (Windows 7/Vista/XP)。默认值是 0% 不透 明。

## Options>Input(选项 > 输入) - 仅当从

Options(选项)下拉菜单中选择 Input(输入) 时可用。在不支持的显示器(支持 DDC/CI) 上,只有 Help(帮助)和 Options(选项)标 签可用。所有其他 SmartControl Lite 标签都不 可用。

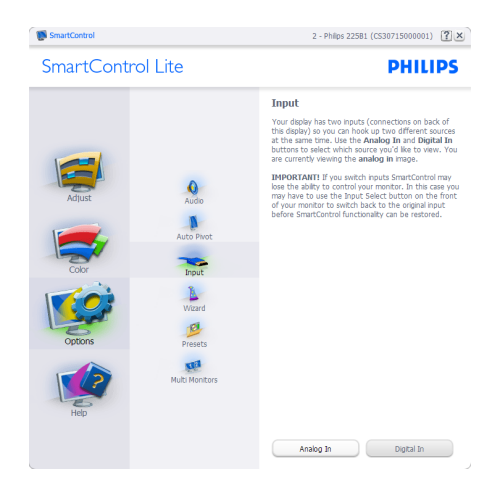

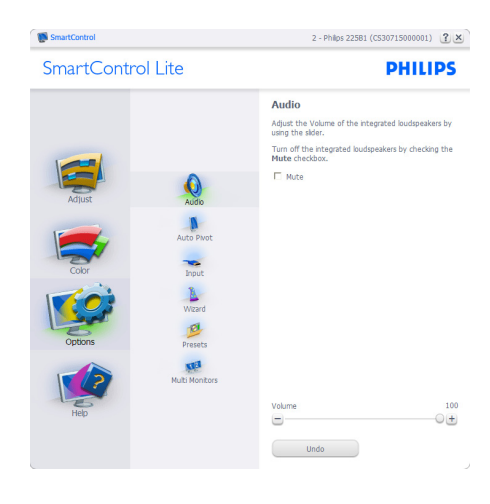

- 显示 Source (输入源)使用说明窗格和当 前输入源设置。
- 在单个输入显示上,不显示此窗格。

#### Options>Audio(选项 > 音频) - 仅当从

Options(选项)下拉菜单中选择Audio(音频) 时可用。

在不支持的显示器(支持 DDC/CI)上,只有 Help(帮助)和 Option(选项)标签可用。

Help>User Manual (帮助 > 用户手册) - 仅当 从 Help (帮助) 下拉菜单中选择 User Manual (用户手册)时可用。在不支持的显示器 (支持 DDC/CI)上,只有 Help(帮助)和 Options(选项)标签可用。

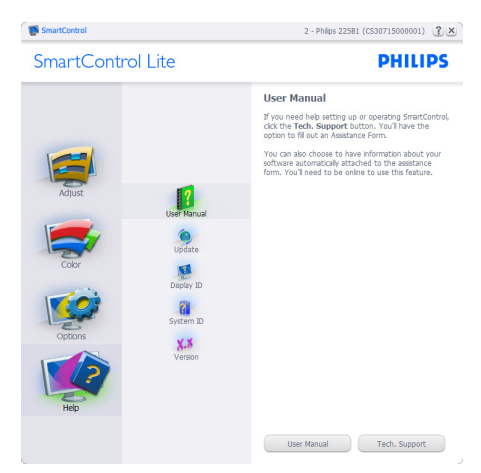

Help>Version (帮助 > 版本) - 仅当从 Help (帮 助)下拉菜单中选择Version(版本)时可用。 在不支持的显示器(支持 DDC/CI)上,只有 Help(帮助)和 Options(选项)标签可用。

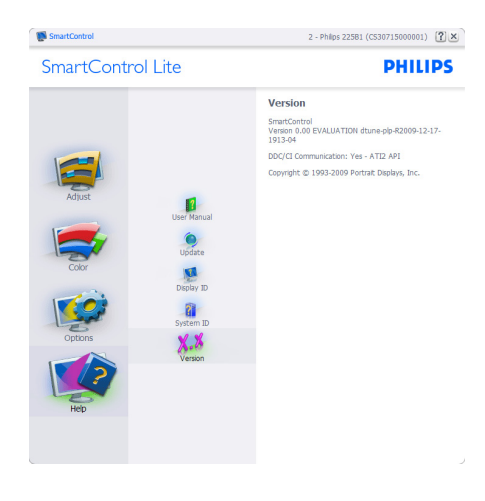

# 上下文关联菜单

Context Sensitive Menu(上下文关联菜单) 在默认情况下被启用。如果在 Options> Preferences (选项 > 首选项)窗格中选中了 Enable Context Menu (启用上下文菜单), 将 显示该菜单。

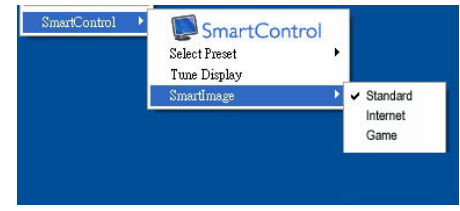

# 上下文菜单有 4 个项目:

- SmartControl Lite 当选择时,显示 About (关于)屏幕。
- Select Preset(选择预设值) 提供已保存 的预设值的层级菜单,这些预设值可以立 即使用。复选标记表示当前选择的预设 值。此外,还可以从下拉菜单中调用工厂 预设值。
- Tune Display(调整显示) 打开 SmartControl Lite 控制面板。
- SmartImage Lite 检查当前设置:Standard (标准)、Internet、Game(游戏)。

# <span id="page-18-0"></span>任务托盘菜单启用

右键单击任务托盘中的 SmartControl Lite 图标 时,显示任务托盘菜单。单击左键时启动应 用程序。

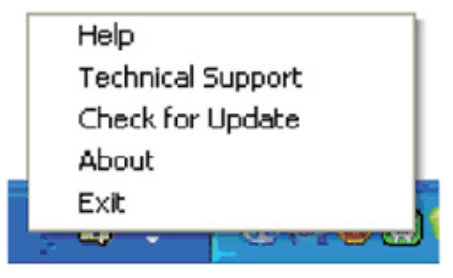

任务托盘有 5 个项目:

- Help(帮助) 访问 User Manual(用户手 册) 文件:使用默认的浏览器窗口打开 User Manual(用户手册) 文件。
- Technical Support(技术支持) 显示技术 支持页面。
- Check for Update(检查更新) 使用户登 录到 PDI 并检查是否有最新的版本。
- About(关于) 显示详细的参考信息: 产品版本、发行信息、以及产品名称。
- Exit (退出) 关闭 SmartControl Lite。

如要再次运行 SmartControl Lite, 或者从 Program(程序) 菜单中选择 SmartControl Lite, 或者双击 PC 桌面图标, 或者重新启动 系统。

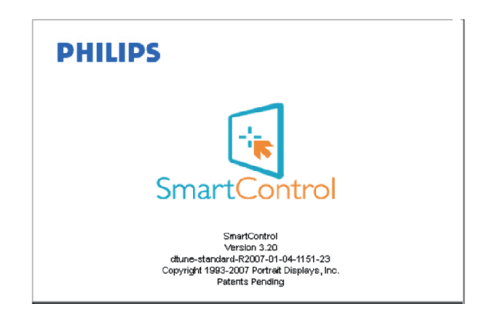

# 任务托盘菜单禁用

当在首选项文件夹中禁用任务托盘时,只 显示 EXIT(退出)选项。如要彻底从任 务托盘中删除 SmartControl Lite,可以在 Options>Preferences(选项 > 首选项)中禁用 Run at Startup(启动时运行)。

# 4. 技术规格

# 273E3L/273E3LH

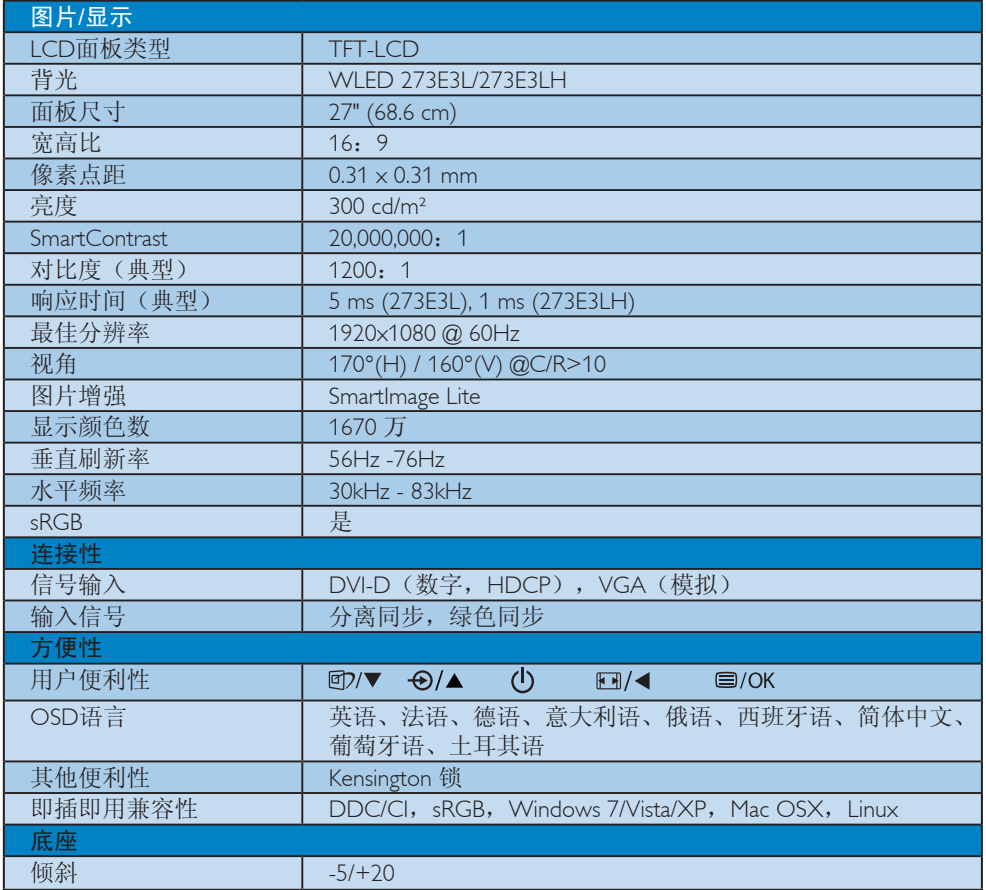

# <span id="page-20-0"></span>4. 技术规格

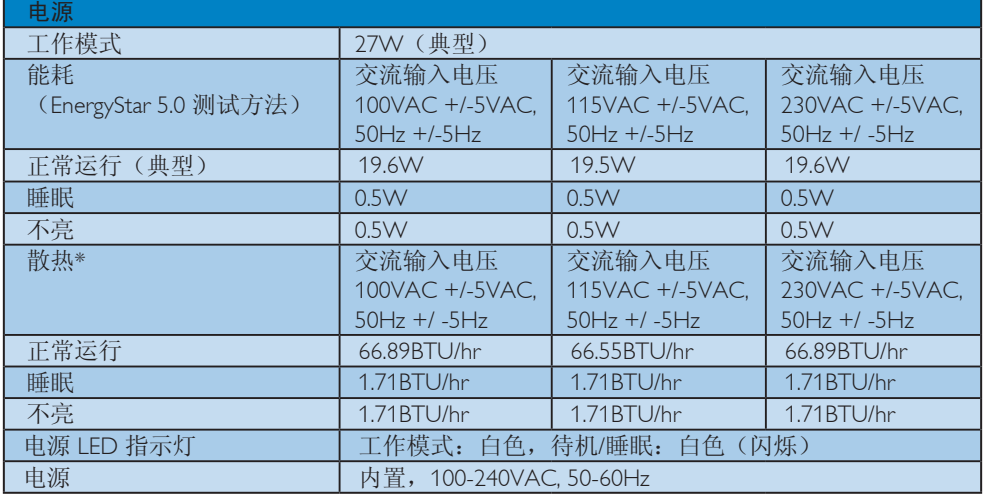

# 273E3LH

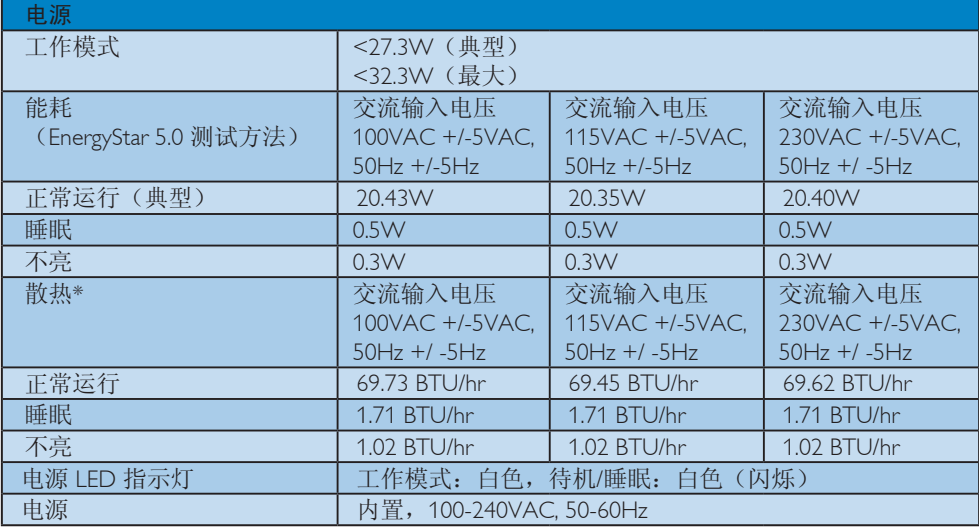

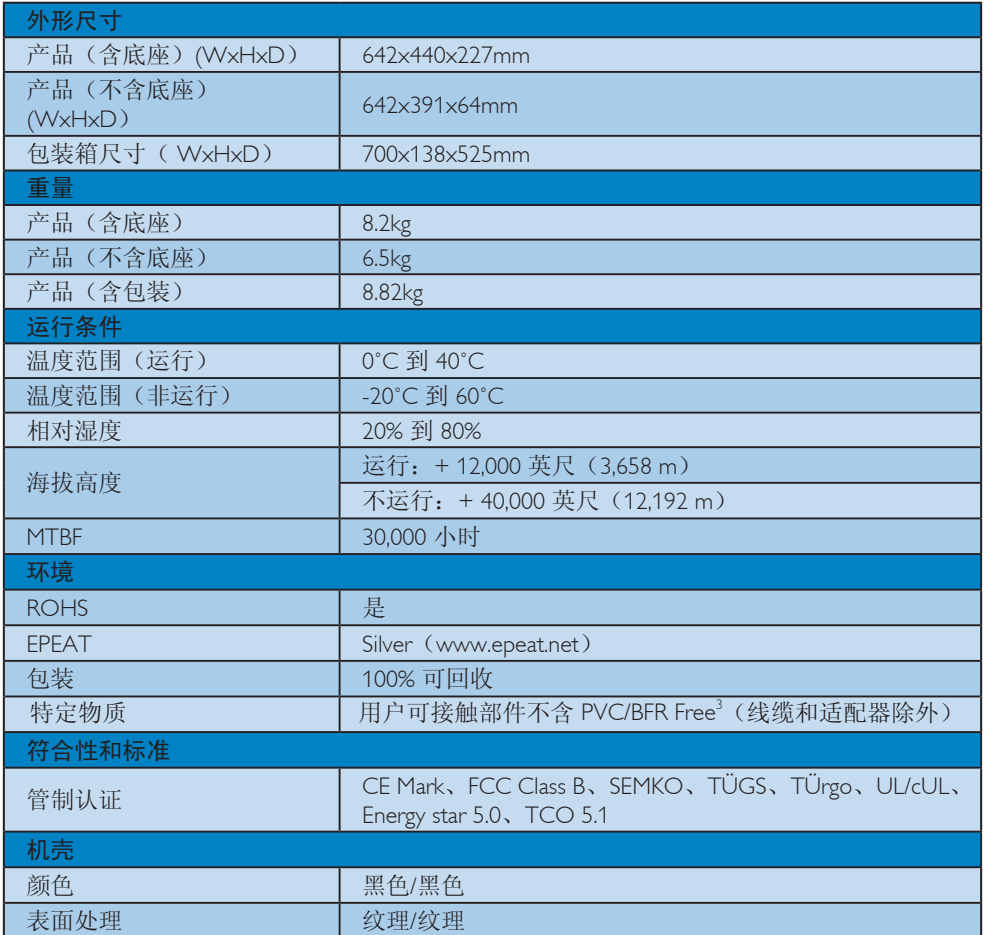

# 注

- 1. EPEAT Gold 和 Sliver 仅在 Philips 注册了产品的地区有效。有关您所在国家地区的注册状况 , 请访问 www.epeat.net。
- 2. 此数据如有变更, 恕不另行通知。访问 www.philips.com/support 下载最新版本的宣传页。
- 3. 此显示器的所有用户可接触部件(线缆和适配器除外)均不含有溴化阻燃剂和聚氯乙烯(不 含 PVC/BFR)。这些部件中阻燃剂形式的有机溴化合物的含量不得达到或超过 0.09%(溴最 多 900ppm),这些部件中聚氯乙烯或聚氯乙烯同等物质形式的有机溴化合物的含量不得达 到或超过 0.1%(氯最多 1000ppm)。

# 4.1 分辨率和预设模式

## 1 最大分辨率

对于 273E3L/273E3LH 1920 x 1080 @ 60 Hz (模拟输入) 1920 x 1080 @ 60 Hz (数字输入)

# 2 推荐分辨率

对于 273E3L/273E3LH

1920 x 1080 @ 60 Hz(数字输入)

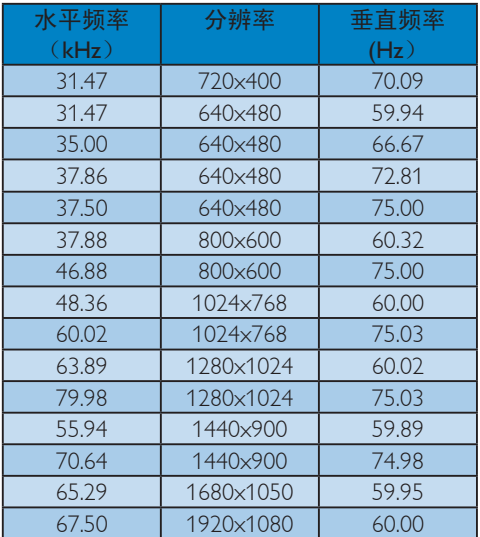

# <span id="page-23-0"></span>5. 自动省电

# 5.1 自动省电

如果 PC 中安装了VESA DPM 兼容显示卡或者软 件,显示器可以在不使用时自动降低功耗。 如 果检测到来自键盘、鼠标或其它输入设备的输 入,显示器将自动"唤醒"。 下表介绍此自动 省电功能的功耗和信号时序:

#### 273E3L

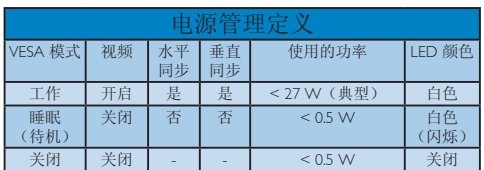

#### 273E3LH

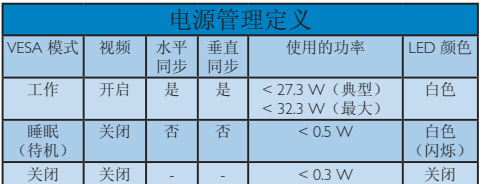

下面的设置用于测量此显示器的功耗。

固有分辨率:1920 x 1080 对比度:50% 亮度:300 尼特 色温:6500k 全白图案

# ●注

此数据如有变更,恕不另行通知。

# 6. 有关规定

Lead free display promotes environmentally sound recovery and disposal of waste from electrical and electronic equipment. Toxic

substances like Lead has been eliminated and compliance with European community's stringent RoHs directive mandating restrictions on hazardous substances in electrical and electronic equipment have been adhered to in order to make Philips monitors safe to use throughout its

## life cycle.

## Congratulations!

This display is designed for both you and the planet! The display you have just purchased

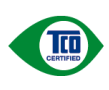

carries the TCO Certified label. This ensures that your display is designed, manufactured and tested according to some of the strictest quality and environmental requirements in

the world. This makes for a high performance product, designed with the user in focus that also minimizes the impact on the climate and our natural environment.

TCO Certified is a third party verified program, where every product model is tested by an accredited impartial test laboratory. TCO Certified represents one of the toughest certifications for displays worldwide.

# Some of the Usability features of the TCO Certified for displays!

- Visual ergonomics for good image quality is tested to ensure top performance and reduce sight and strain problems. Important parameters are luminance, contrast, resolution, black level, gamma curve, colour and luminance uniformity and colour rendering
- Products are tested according to rigorous safety standards at impartial laboratories
- Electric and magnetic fields emissions as low as normal household background levels
- Low acoustic noise emissions (when applicable)

## Some of the Environmental features of the TCO Certified for displays:

- The brand owner demonstrates corporate social responsibility and has a certified environmental management system (EMAS or ISO 14001)
- Very low energy consumption both in onand standby mode minimize climate impact
- Restrictions on chlorinated and brominated flame retardants, plasticizers, plastics and heavy metals such as cadmium, mercury and lead (RoHS compliance)
- Both product and product packaging is prepared for recycling
- The brand owner offers take-back options

The requirements can be downloaded from our web site. The requirements included in this label have been developed by TCO Development in co-operation with scientists, experts, users as well as manufacturers all over the world. Since the end of the 1980s TCO has been involved in influencing the development of IT equipment in a more userfriendly direction. Our labeling system started with displays in 1992 and is now requested by users and IT-manufacturers all over the world. About 50% of all displays worldwide are TCO certified.

For more information, please visit www.tcodevelopment.com

TCOFF1058 TCO Document, Ver. 2.1

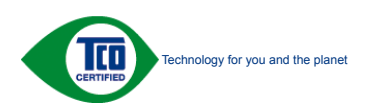

<span id="page-25-0"></span>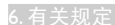

# EPEAT (www.epeat.net)

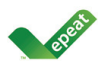

"The EPEAT (Electronic Product Environmental Assessment Tool) program evaluates computer desktops, laptops, and monitors based on 51 environmental criteria

developed through an extensive stakeholder consensus process supported by US EPA. EPEAT system helps purchasers in the public and private sectors evaluate, compare and select desktop computers, notebooks and monitors based on their environmental attributes. EPEAT also provides a clear and consistent set of performance criteria for the design of products, and provides an opportunity for manufacturers to secure market recognition for efforts to reduce the environmental impact of its products." Benefits of EPEAT

Reduce use of primary materials Reduce use of toxic materials

Avoid the disposal of hazardous waste EPEAT'S requirement that all registered products meet ENERGY STAR's energy efficiency specifications, means that these products will consume less energy throughout their life.

CE Declaration of Conformity

This product is in conformity with the following standards

- EN60950-1:2006 (Safety requirement of Information Technology Equipment)
- • EN55022:2006 (Radio Disturbance requirement of Information Technology Equipment)
- • EN55024:1998+A1:2001+A2:2003 (Immunity requirement of Information Technology Equipment)
- • EN61000-3-2:2006 (Limits for Harmonic Current Emission)
- • EN61000-3-3:1995+A1:2001+A2:2005 (Limitation of Voltage Fluctuation and Flicker) following provisions of directives applicable
- 2006/95/EC (Low Voltage Directive)
- 2004/108/EC (EMC Directive)
- 2005/32/EC (EuP Directive, EC No. 1275/2008 mplementing Directive for Standby and Off mode power consumption) and is produced by a manufacturing organization on ISO9000 level.
- The product also comply with the following standards
- ISO9241-307:2008 (Ergonomic requirement, Analysis and compliance test methods for electronic visual displays)
- • GS EK1-2000:2009 (GS mark requirement)
- prEN50279:1998 (Low Frequency Electric and Magnetic fields for Visual Display)
- MPR-II (MPR:1990:8/1990:10 Low Frequency Electric and Magnetic fields)
- TCO Displays 5.0 (Requirement for Environment Labeling of Ergonomics, Energy, Ecology and Emission, TCO: Swedish Confederation of Professional Employees) for TCO versions

# Energy Star Declaration

(www.energystar.gov)

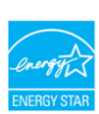

As an ENERGY STAR<sup>®</sup> Partner, we have determined that this product meets the ENERGY STAR<sup>®</sup> guidelines for energy efficiency.

# **A** Note

We recommend you switch off the monitor when it is not in use for a long time.

## <span id="page-26-0"></span>Federal Communications Commission (FCC) Notice (U.S. Only)

- $\bigoplus$  This equipment has been tested and found to comply with the limits for a Class B digital device, pursuant to Part 15 of the FCC Rules. These limits are designed to provide reasonable protection against harmful interference in a residential installation. This equipment generates, uses and can radiate radio frequency energy and, if not installed and used in accordance with the instructions, may cause harmful interference to radio communications. However, there is no guarantee that interference will not occur in a particular installation. If this equipment does cause harmful interference to radio or television reception, which can be determined by turning the equipment off and on, the user is encouraged to try to correct the interference by one or more of the following measures:
- Reorient or relocate the receiving antenna.
- Increase the separation between the equipment and receiver.
- Connect the equipment into an outlet on a circuit different from that to which the receiver is connected.
- Consult the dealer or an experienced radio/ TV technician for help.
- Changes or modifications not expressly approved by the party responsible for compliance could void the user's authority to operate the equipment.

Use only RF shielded cable that was supplied with the monitor when connecting this monitor to a computer device.

To prevent damage which may result in fire or shock hazard, do not expose this appliance to rain or excessive moisture.

THIS CLASS B DIGITAL APPARATUS MEETS ALL REQUIREMENTS OF THE CANADIAN INTERFERENCE-CAUSING EQUIPMENT REGULATIONS.

## FCC Declaration of Conformity

Declaration of Conformity for Products Marked with FCC Logo,

United States Only

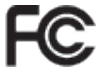

This device complies with Part 15 of the FCC Rules. Operation is subject to the following two conditions: (1) this device may not cause harmful interference, and (2) this device must accept any interference received, including interference that may cause undesired operation.

# Commission Federale de la Communication(FCC Declaration)

- Cet équipement a été testé et déclaré conforme auxlimites des appareils numériques de class B,aux termes de l'article 15 Des règles de la FCC. Ces limites sont conçues de façon à fourir une protection raisonnable contre les interférences nuisibles dans le cadre d'une installation résidentielle. CET appareil produit, utilise et peut émettre des hyperfréquences qui, si l'appareil n'est pas installé et utilisé selon les consignes données, peuvent causer des interférences nuisibles aux communications radio. Cependant, rien ne peut garantir l'absence d'interférences dans le cadre d'une installation particulière. Si cet appareil est la cause d'interférences nuisibles pour la réception des signaux de radio ou de télévision, ce qui peut être décelé en fermant l'équipement, puis en le remettant en fonction, l'utilisateur pourrait essayer de corriger la situation en prenant les mesures suivantes:
- Réorienter ou déplacer l'antenne de réception.
- Augmenter la distance entre l'équipement et le récepteur.
- Brancher l'équipement sur un autre circuit que celui utilisé par le récepteur.
- Demander l'aide du marchand ou d'un technicien chevronné en radio/télévision.
- **O** Toutes modifications n'ayant pas reçu l'approbation des services compétents en matière de conformité est susceptible d'interdire à l'utilisateur l'usage du présent équipement.

N'utiliser que des câbles RF armés pour les connections avec des ordinateurs ou périphériques.

CET APPAREIL NUMERIQUE DE LA CLASSE B RESPECTE TOUTES LES EXIGENCES DU REGLEMENT SUR LE MATERIEL BROUILLEUR DU CANADA.

#### EN 55022 Compliance (Czech Republic Only)

This device belongs to category B devices as described in EN 55022, unless it is specifi-<br>cally stated that it is a Class A device on the specification label. The following applies to devices in Class A of EN 55022 (radius of protection up to 30 meters). The us er of the device is obliged to take all steps necessary to remove sources of interference to telecommunication or other devices.

Pokud není na typovém štítku počítače uvedeno, že spadá do do třídy A podle EN 55022, rokuu nem na typovem siitku pochace uvedeno, ze spada do do tridy A podie civ couzz,<br>spadá automaticky do třídy B podle EN 55022. Pro zařízení zařazená do třídy A (chranné pásmo 30m) podle EN 55022 platí následující. Dojde-li k rušení telekomunikačních nebo jiných zařízení je uživatel povinnen provést taková opatřgní, aby rušení odstranil.

#### 6. 有关规定

#### **Notice**

The equipment should draw power from a socket with an attached protection circuit (a threeprong socket). All equipment that works together (computer, monitor, printer, and so on) should have the same power supply source.

The phasing conductor of the room's electrical installation should have a reserve short-circuit protection device in the form of a fuse with a nominal value no larger than 16 amperes (A).

To completely switch off the equipment, the power supply cable must be removed from the power supply socket, which should be located near the equipment and easily accessible.

A protection mark "B" confirms that the equipment is in compliance with the protection usage requirements of standards PN-93/T-42107 and PN-89/E-06251.

#### Wymagania Polskiego Centrum Badań i Certyfikacji

Wymagania Polskiego Centrum Badan i Certyfikacji<br>Urządzenie powinno być zasilane z gniazda z przyłączonym obwodem ochromnym (gniazdo z kołdiem). Współpracujące ze sobą urządzenia (komputer, monitor, drukarka) powinny być z

a vega raznego znama.<br>Instalacja elektryczna pomieszczenia powinna zawierać w przewodzie fazowym rezerwową ochronę<br>przed zwarciami, w postaci bezpiecznika o wartości znamionowej nie większej niż 16A (amperów). velu całkowitego wyłączenia urządzenia z sieci zasilania, należy wyjąć wtyczkę kabla<br>zasilającego z gniazdka, które powinno znajdować się w pobliżu urządzenia i być łatwo dostępne. Znak bezpieczeństwa "B" potwierdza zgodność urządzenia z wymaganiami bezpieczeństwa "azykowania zawartymi w PN-93/T-42107 i PN-89/E-46251.

#### Pozostałe instrukcje bezpieczeństwa

- $\bullet$  Nie należy używać wtyczek adapterowych lub usuwać kołka obwodu ochronnego z wtyczki. Jeżeki konieczne jest użycie przedłużacza to należy użyć przedłużacza 3-żyłowego z prawidlowo połączonym przewodem ochronnym.
- $^\bullet$  System komputerowy należy zabezpieczyć przed nagłymi, chwilowymi wzrostami lub spadkami napięcią, używając eliminatora przepięć, urządzenia dopasowującego lub bezakłoceniowego źródła zasilania.
- \* Należy upewnić się, aby nic nie leżało na kablach systemu komputerowego, oraz aby kabl<br>były umieszczone w miejscu, gdzie można byłoby na nie nadeptywać lub potykać się o ni eaz aby kable nie
- · Nie należy rozlewać napojów ani innych płynów na system komputerowy. Nie należy wpychać żadnych przedmiotów do otworów systemu komputerowego, gdyż może<br>
Nie należy wpychać żadnych przedmiotów do otworów systemu komputerowego, gdyż może<br>
to spowodować pożar lub porażenie prądem, poprzez zwar
- to spowodować pożar lub porażenie prądem, poprzez zwarcie elementów wewnętrznych.<br>
\* System komputerowy powinien znajdować się z dala od grzejników i źródel ciepła. Ponadto, the state production<br>
the male production were v

#### North Europe (Nordic Countries) Information

Placering/Ventilation

#### VARNING:

FÖRSÄKRA DIG OM ATT HUVUDBRYTARE OCH UTTAG ÄR LÄTÅTKOMLIGA, NÄR DU STÄLLER DIN UTRUSTNING PÅPLATS.

#### Placering/Ventilation ADVARSEL:

SØRG VED PLACERINGEN FOR, AT NETLEDNINGENS STIK OG STIKKONTAKT ER NEMT TILGÆNGELIGE.

#### Paikka/Ilmankierto

#### VAROITUS:

SIJOITA LAITE SITEN, ETTÄ VERKKOJOHTO VOIDAAN TARVITTAESSA HELPOSTI IRROTTAA PISTORASIASTA.

#### Plassering/Ventilasjon

ADVARSEL:

NÅR DETTE UTSTYRET PLASSERES, MÅ DU PASSE PÅ AT KONTAKTENE FOR STØMTILFØRSEL ER LETTE Å NÅ.

# BSMI Notice (Taiwan Only)

符合乙類資訊產品之標準

#### Ergonomie Hinweis (nur Deutschland)

Der von uns gelieferte Farbmonitor entspricht den in der "Verordnung über den Schutz vor Schäden durch Röntgenstrahlen" festgelegten Vorschriften.

Auf der Rückwand des Gerätes befindet sich ein Aufkleber, der auf die Unbedenklichkeit der Inbetriebnahme hinweist, da die Vorschriften über die Bauart von Störstrahlern nach Anlage III ¤ 5 Abs. 4 der Röntgenverordnung erfüllt sind.

Damit Ihr Monitor immer den in der Zulassung geforderten Werten entspricht, ist darauf zu achten, daß

- 1. Reparaturen nur durch Fachpersonal durchgeführt werden.
- 2. nur original-Ersatzteile verwendet werden.
- 3. bei Ersatz der Bildröhre nur eine bauartgleiche eingebaut wird.

Aus ergonomischen Gründen wird empfohlen, die Grundfarben Blau und Rot nicht auf dunklem Untergrund zu verwenden (schlechte Lesbarkeit und erhöhte Augenbelastung bei zu geringem Zeichenkontrast wären die Folge).

Der arbeitsplatzbezogene Schalldruckpegel nach DIN 45 635 beträgt 70dB (A) oder weniger.

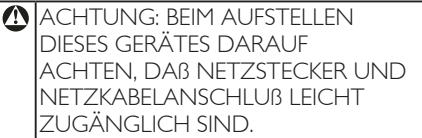

# China RoHS

The People's Republic of China released a regulation called "Management Methods for Controlling Pollution by Electronic Information Products" or commonly referred to as China RoHS. All products including CRT and Monitor which are produced and sold for China market have to meet China RoHS request.

中国大陆RoHS

根据中国大陆《电子信息产品污染控制管理办法》(也称为中国大陆RoHS), 似加工国穴出飞化,旧恶,此乃采止两目至分热,飞出极为工国穴出飞<br>以下部分列出了本产品中可能包含的有毒有害物质或元素的名称和含量

太寿活用之产品

显示器(液晶及CRT)

有毒有害物质或元素

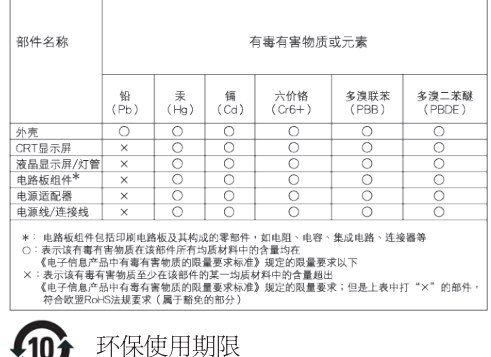

此标识指期限(十年),电子信息产品中含有的 有毒有害物质或元素在正常使用的条件下不 会发生外泄或突变, 电子信息产品用户使用该 电子信息产品不会对环境造成严重污染或对 其人身、财产浩成严重损害的期限·

#### 中国能源效率标识

410)

根据中国大陆《能源效率标识管理办法》本显示器符合以下要求:

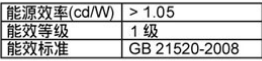

详细有关信息请查阅中国能效标识网: http://www.energylabel.gov.cn/

《废弃电器电子产品回收处理管理条例》提 示性说明

为了更好地关爱及保护地球,当用户不再需 要此产品或产品寿命终止时,请遵守国家废 弃电器电子产品回收处理相关法律法规,将 其交给当地具有国家认可的回收处理资质的 商讲行回收处理。

# 7. 客户服务与保修

# 7.1 飞利浦平面显示器像素残缺规定

飞利浦致力于提供最优质的产品。本公司运 用同行业最先进的制造程序,实行严格的质 量管理。不过,平板显示器使用的 TFT LCD 面板若有像素或子像素残缺,有时也是事所 难免。没有任何厂家能够担保所有的屏幕皆 无像素残缺,飞利浦却保证任何显示器,如 果超过不可接受的残缺量,必将得到担保条 件下的维修或替换。此处须知描述不同种类 的像素残缺,规定每一种类可以接受的残缺 水准。为了符合所担保的维修或替换,TFT LCD面板上的像素残缺量必须超过这些可接 受的水准。例如,显示器上不足 0.0004% 的 子像素可能存在缺陷。此外,鉴于有些像素 残缺种类或组合比其它更引人注意,飞利浦 对此种类确定更高的质量标准。本规定全球 范围有效。

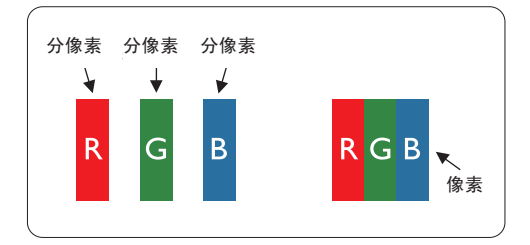

#### 像素和分像素

一个像素,或称图像元素,由三个属于红绿 蓝主颜色的分像素组成。许多像素在一起形 成一个图像。像素里的所有分像素全被照亮 时,三个带颜色的分像素一起以一个白色像 素出现。当他们全部变暗时,三个带颜色的 分像素一起以一个黑色像素出现。其它类的 明暗分像素组合则以其它颜色的单个像素出 现。

#### 像素残缺种类

像素和分像素残缺以不同形式出现在屏幕上。 有两类像素残缺,每一类内有多种分像素残 缺。

#### 亮点缺陷

亮点缺陷是一直点亮的像素或子像素。也就 是说,亮点是当显示器屏幕上显示暗图案时 一直发亮的子像素。亮点缺陷有如下类型:

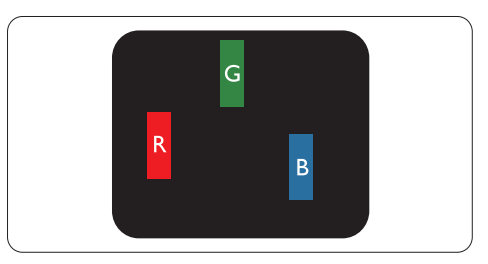

一个发亮的红绿蓝分像素

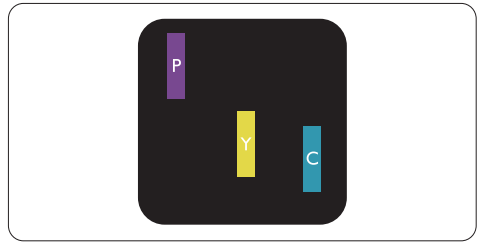

- 二个相邻发亮的分像素:
- 红+蓝=紫
- 红+绿=黄
- 绿+蓝=氰(浅蓝)

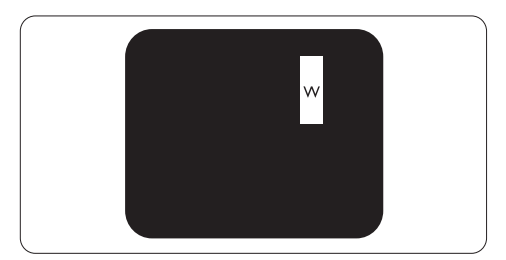

三个相邻发亮分像素(一个白色像素)

# 注

红色或蓝色亮点的亮度超过周围点 50% 以上; 绿色亮点的亮度超过周围点 30%。

# 暗点缺陷

暗点缺陷是一直不亮的像素或子像素。 也就 是说,黑点是当显示器屏幕上显示亮图案时 一直发暗的子像素。 黑点缺陷有如下类型:

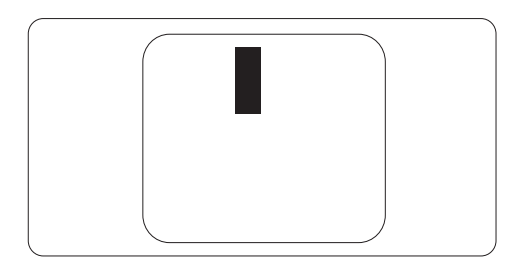

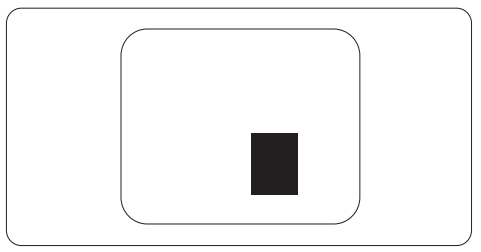

#### 紧凑像素残缺

鉴于靠在一起的同类像素和分像素残缺更引 人注意,飞利浦同样制定紧凑像素残缺的容 许规格。

#### 像素残缺容许规格

为了符合保修期内由于像素残缺而需要的维 修或替换,飞利浦平板显示器的TFT LCD 面 板必须有超过下表所列容许规格的像素和子 像素缺陷。

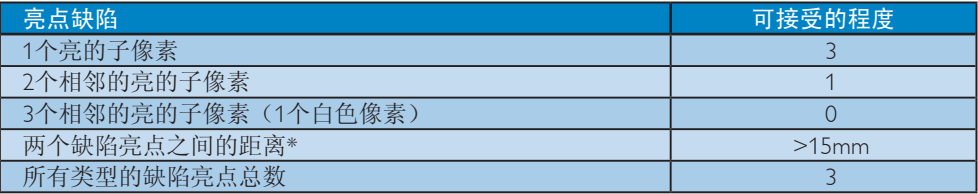

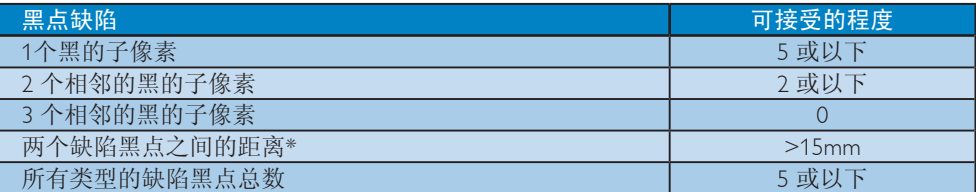

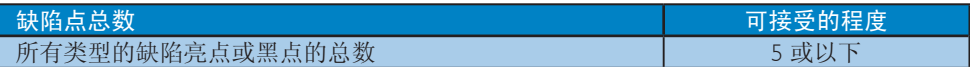

## ●注

- 1. 1 或 2 个相邻缺陷子像素 = 1 个缺陷点
- 2. 此显示器符合 ISO 9241-307 标准。( ISO 9241-307: 人机工程学要求,分析和电子视觉显 示的符合性检测方法)

# 7.2 客户服务与保修

有关您所在地区的保修范围信息和更多支持要求,请访问 www.philips.com/support 网站了解详 细信息。您也可以拨打下面列出的您当地的飞利浦客户服务中心电话。

# 西欧地区的联系信息:

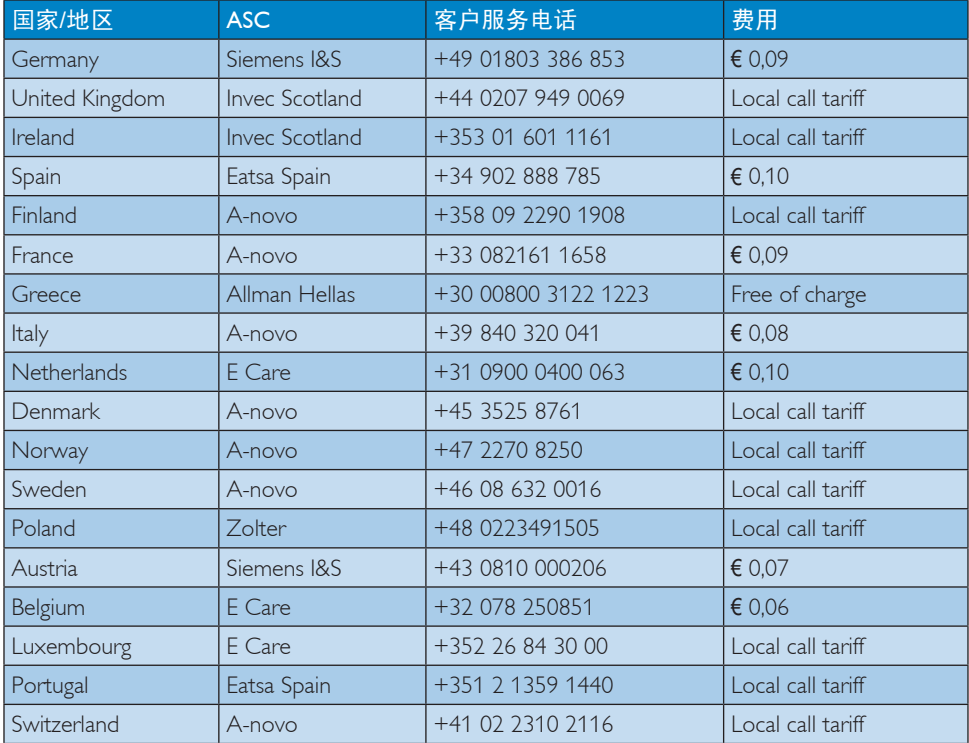

# 中东欧地区的联系信息:

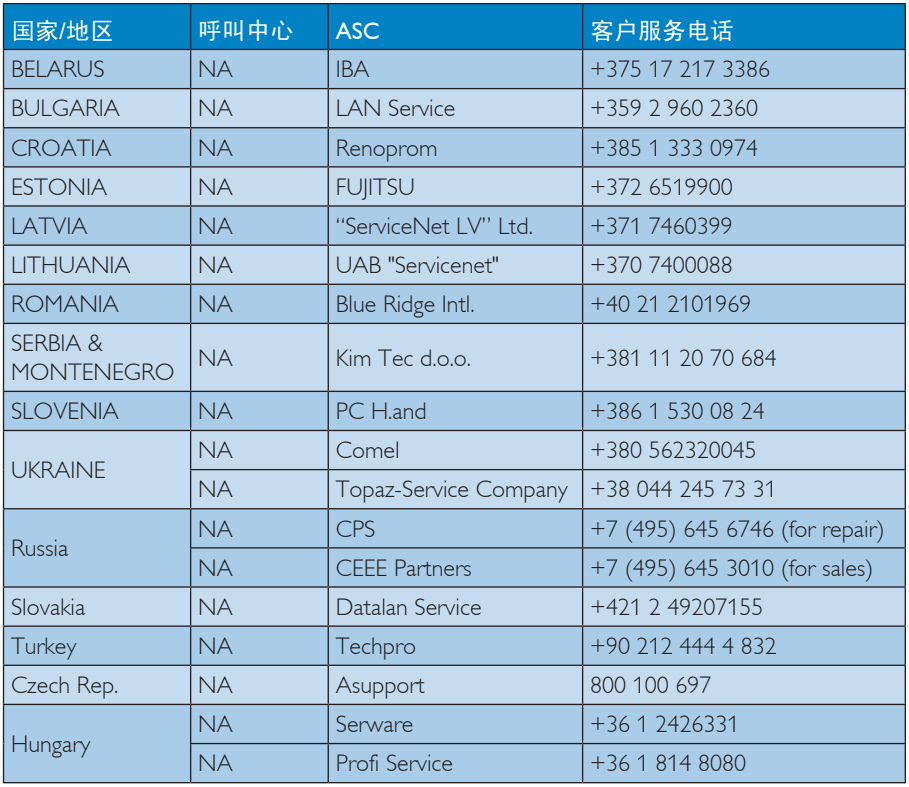

# 拉丁美洲地区的联系信息:

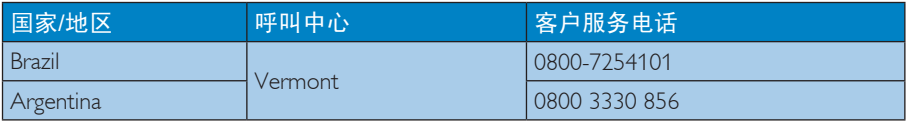

# 中国联系信息:

中国 客户服务电话: 4008 800 008

# 北美联系信息:

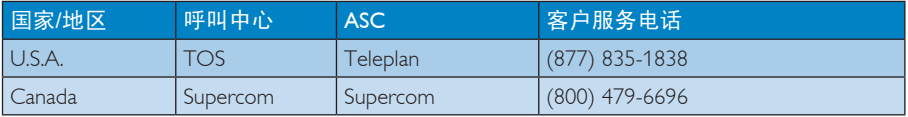

# APMEA 地区联系信息:

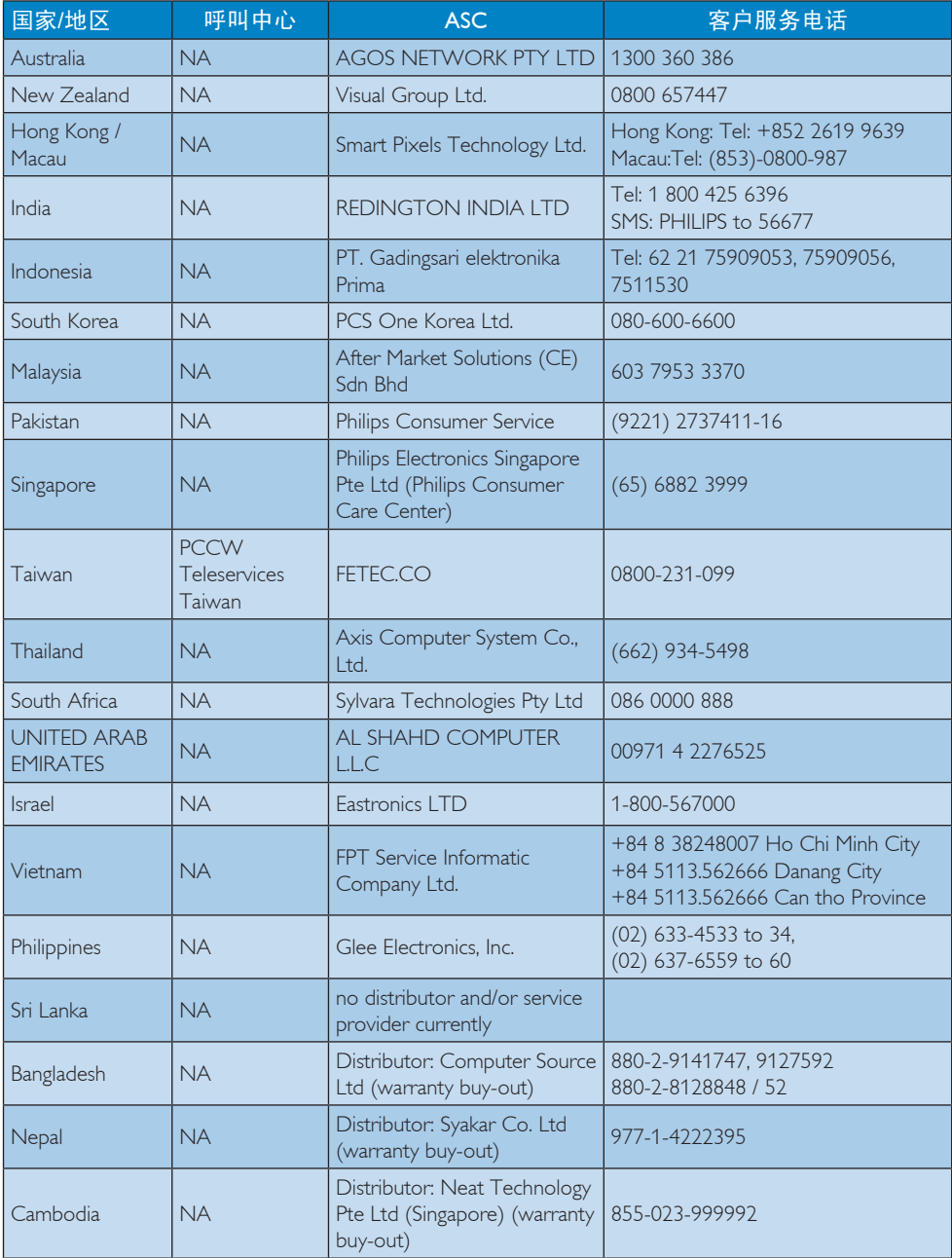

# 8. 故障排除和常见问题解答

## 8.1 故障检修

本页介绍用户可以解决的问题。如果在尝试 这些解决办法后问题仍然存在,请与 Philips 客户服务代表联系。

### 1 常见问题

#### 无图片(电源 LED 不亮)

- 确保电源线两端分别插入电源插座和显示 器背面的插口。
- 首先,确保显示器正面的电源按钮处于 OFF(关闭)位置,然后将其按至 ON (开启)位置。

## 无图片(电源 LED 显示白色)

- 确保计算机处于开机状态。
- 确保信号线正确连接到计算机。
- 确保显示器线缆接头没有弯曲的插针。 若有,请修理或更换线缆。
- 可能激活了节能功能

#### 屏幕上显示

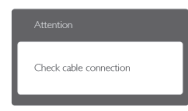

- 确保显示器线缆正确连接到计算机。 (另请参见快速入门指南)。
- 检查显示器线缆是否有弯曲的插针。
- 确保计算机处于开机状态。

# AUTO(自动)按钮不起作用

• 自动功能仅适用于 VGA-模拟模式。如果 对结果不满意,您可以通过 OSD 菜单进 行手动调整。

● 注

自动功能不适用于 DVI-数字模式, 因为该 模式不需要自动调整。

#### 冒烟或出现火星

- 切勿执行任何故障排除步骤
- 为安全起见,立即从主电源上拔掉显示器 电源线
- 立即与 Philips 客户服务代表联系。

# 2 图像问题

#### 图像不居中

- 使用 OSD 主控制中的"Auto"(自动) 功能调整图像位置。
- 使用 OSD 主控制中Setup(设置)的 Phase/Clock(相位/时钟)调整图像位置。 这仅在 VGA 模式下起作用。

#### 屏幕上的图像震动

• 检查信号线是否正确牢固地连接到图形板 或 PC。

#### 有垂直闪烁现象

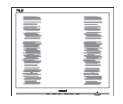

- 使用 OSD 主控制中的"Auto"(自动) 功能调整图像位置。
- 使用 OSD 主控制中 Setup (设置) 的 Phase/Clock(相位/时钟)消除竖条。 这 仅在 VGA 模式下起作用。

#### 有水平闪烁现象

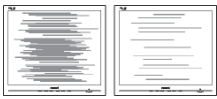

- 使用 OSD 主控制中的"Auto" (自动) 功能调整图像位置。
- 使用  $OSD$  主控制中  $Set$ up  $(B^{\text{eff}})$  的 Phase/Clock(相位/时钟)消除竖条。这仅 在 VGA 模式下起作用。

#### 图像模糊不清或太暗

• 使用 OSD 调整对比度和亮度。

### 关闭电源后仍有图像残留或重影现象。

- 长时间不间断显示静止或静态图像可能会 在屏幕上造成"烙印",也称"残像" 或"余像"。"烙印"、"残像"或"余 像"是LCD面板技术的一种常见现象。大 多数情况下,在关闭电源后,图像残留或 重影会随着时间的推移而逐渐消失。
- 显示器无人看管时务必启动移动的屏幕保 护程序。
- 如果液晶显示器将显示静止不变的内容, 请务必启用屏幕定期刷新应用程序。
- 严重的"烙印"、"残像"或"余像"不 会消失,不能修复。上面提到的损坏不在 保修范围内。

#### 图像变形。文字模糊。

• 将 PC 的显示分辨率设成显示器屏幕的固 有分辨率。

# 屏幕上出现绿色点、红色点、蓝色点、黑点 或白点

• 坏点是当今使用的液晶技术的正常特性, 请参见像素策略以了解详情。

# "电源开启"指示灯太亮,会干扰我

• 您可以使用 OSD 主控制中设置的电源 LED来调整"电源开启"指示灯。

如需进一步帮助,请参见消费者信息中心列 表并联系 Philips 客户服务代表。

# 8.2 SmartControl Lite 常见问题解答

- 问题 1:当我将显示器从一个 PC 切换到另一 个 PC 时, SmartControl Lite 变得无 法使用,怎么办?
- 回答: 重新启动 PC,检查 SmartControl Lite 是否工作正常。否则,您需要删除然 后重新安装 SmartControl Lite 以确保 安装正确的驱动程序。
- 问题 2: SmartControl Lite 以前工作正常, 但 现在不工作,怎么办?
- 回答: 如果执行了下列操作,可能需要重新 安装显示器驱动程序。
	- 切换至另一个视频图形适配器
	- 更新视频驱动程序
	- 与操作系统有关的活动, 如 service pack 或补丁程序
	- 运行 Windows Update 和更新显示器 和 / 或视频驱动程序
	- 在显示器关闭或断开的情况下启动了 Windows。 为找到原因,请右键单击 My Computer(我的电脑),然后单击 Properties (属性) -> Hardware (硬 件) -> Device Manager(设备管理 器)。 如果看到显示器下面出现"Plug and Play Monitor (即插即用显示器)", 则需要重新安装。 删除 SmartControl Lite, 然后重新安装它。
- 问题 3:安装完 SmartControl Lite 后,单击 SmartControl Lite 标签时, 不显示任
	- 何信息或者显示失败信息,为什么?
- 回答: 可能是图形适配器与 SmartControl Lite 不兼容。如果图形适配器是上面 提到的一种品牌,请尝试从相应公司 的网站上下载最新的图形适配器驱动 程序。 安装驱动程序。删除 SmartControl Lite, 然后重新安装一次。

如果仍不能工作,则图形适配器不 受支持。请访问 Philips 网站,检查是 否有更新的 SmartControl Lite 驱动程 序。

- 问题 4:当我单击 Product Imformation(产品 信息)时,只显示部分信息,为什 么?
- 回答: 可能是图形卡适配器驱动程序不是最 新版本,因而不完全支持 DDC/CI 接 口。 请尝试从相应公司网站下载最 新的图形适配器驱动程序。安装驱动 程序。 删除 SmartControl Lite, 然后重新安 装一次。

Attention Theft mode enabled

- 问题 5: 我忘记了 Theft Deterrence (防盗功 能)的 PIN。怎么办?
- 回答: 为了确定显示器的所有权,飞利浦服 务中心有权要求提供合法身份和授 权。 请注意,防盗功能作为免费便利选项 提供。妥善管理 PIN 码是设置了该代 码的各个用户或组织的责任。 万一忘记了 PIN 码,Philips 服务中心 可以在验证所有者身份后进行重设, 但需收取标称的费用。请注意,此活
	- 动不在标准保修条款的范围之内。
- 8.3 一般常见问题解答
- 问题 1:安装显示器时,如果屏幕上显示 "Cannot display this video mode" ( $\pm$ 法显示此视频模式), 怎么办?
- 回答: 建议此显示器使用的分辨率:1920 x 1080 @60Hz。
	- 拔掉所有线缆, 然后将 PC 连接到您 原来使用的显示器。
	- 在 Windows Start(开始) 菜单中, 选择 Settings/Control Panel (设置 / 控 制面板)。 在 Control Panel(控制面 板) 窗口中,选择 Display(显示) 图标。 在 Display(显示) 控制面板 中,选择"Setting"(设置)选项 卡。 在 Setting(设置)选项卡下的 "desktop area"(桌面区域)框中, 将滑块移到 1920 x 1080 像素。
	- 打开"Advanced Properties" (高级 属性), 将刷新率设为 60Hz, 然后 单击 OK(确定)。
	- 重新启动计算机,然后重新执行步骤 2 和 3 以确认 PC 设置在 1920 x 1080 @60Hz。
	- 关闭计算机,断开原来的显示器,重 新连接 Philips LCD 显示器。
	- 打开显示器电源, 然后打开 PC 电 源。
- 问题 2:建议 LCD 显示器使用的刷新率是多 少?
- 回答: 建议的 LCD 显示器刷新率是 60Hz, 若屏幕上出现任何干扰,最高可将其 设成 75Hz 以检查能否消除干扰。
- 问题 3:光盘上的 .inf 和 .icm 文件有什么用? 如何安装驱动程序(.inf 和 .icm)?
- 回答: 它们是显示器的驱动程序文件。按照 用户手册中的说明安装驱动程序。第 一次安装显示器时,计算机可能会需 要显示器驱动程序(.inf 和 .icm 文件) 或驱动程序磁盘。按照说明插入产品 包装中包含的光盘。 显示器驱动程 序(inf 和 .icm 文件)将会自动安装。
- 问题 4: 如何调整分辨率?
- 回答: 您的视频卡 / 图形驱动程序和显示器 共同决定了可用的分辨率。您可以 在 Windows® 控制面板的"Display properties" (显示属性)中选择所 需的分辨率。
- 问题 5:调整显示器时不知道如何操作怎么 办?
- 回答: 只需按"OK"(确定)按钮,然后 选择"Reset"(重置)即可全部恢 复至原始出厂设置。
- 问题 6 LCD 屏幕是否抗刮擦 ?
- 回答: 一般而言,建议您不要用力撞击面板 表面,并且应防止锐利或坚硬物品接 触面板表面。操作显示器时,请勿施 力于面板表面。否则,可能会影响保 修。
- 问题 7: 如何清洁 LCD 表面?
- 回答: 使用干净的软布进行正常清洁。细致 清洁时,请使用异丙醇。请勿使用普 通酒精、乙醇、丙酮、己烷等其他溶 剂。

8. 故障排除和常见问题解答

- 问题 8 我可以更改显示器的颜色设置吗?
- 回答: 可以,您可以通过 OSD 控制来更改 颜色设置,具体步骤如下:
	- 按"OK"(确定)显示 OSD(屏幕 显示)菜单
	- 按"Down Arrow"(向下箭头)选 择"Color"(颜色)选项,然后按 "OK"(确定)进入颜色设置,有 如下三个设置。
		- 1. Color Temperature (色温): 包 括 6 个设置, 分别是 5000K、 6500K、7500K、8200K、9300K 和 11500K。 设置在 5000K 范围 内时,面板上显示"warm"(暖 色),呈现红白色调;色温为 11500K 时显示"cool" (冷色), 呈现蓝白色色调。
		- 2. sRGB:这是确保在不同设备(如 数码相机、显示器、打印机、扫描 仪等)之间正确交换颜色的一种标 准。
		- 3. User Define(用户定义): 用户可 以调整红色、绿色和蓝色,从而选 择自己喜欢的颜色设置。

#### ● 注:

当物体被加热时所放射的光的色彩测量 值。该测量值以绝对温标来表述(开尔 文度数)。较低的开氏温度(如 2004K) 是红色:较高的温度(如 9300K)是蓝 色。中性温度是白色,6504K。

- 问题 9:我可以将我的液晶显示器连接到 PC、工作站或 Mac 吗?
- 回答: 可以。飞利浦的所有液晶显示器都与 标准的 PC、Mac 和工作站完全兼容。 将此显示器连接到 Mac 系统时, 您 需要使用一个线缆适配器。有关的详 细信息,请与您的飞利浦销售代表联 系。

#### 问题 10 飞利浦液晶显示器可以即插即用吗?

- 回答: 可以,这些显示器在 Windows 7/ Vista/XP/NT 丄 Mac OSX 丄 Linux 下 支持即插即用功能。
- 问题 11 液晶显示器面板上的图像残留或重影 是指什么?
- 回答: 长时间不间断显示静止或静态图像可 能会在屏幕上造成"烙印",也称"残 像"或"余像"。"烙印"、"残像" 或"余像"是显示器面板技术的一种 常见现象。大多数情况下,在关闭电 源后,图像残留或重影会随着时间的 推移而逐渐消失。 显示器无人看管时务必启动移动的屏 幕保护程序。 如果显示器将显示静止不变的内容, 请务必启用屏幕定期刷新应用程序。

## ① 警告

严重的图像残留或重影现象将无法消 失,也无法修复。上面提到的损坏不在 保修范围内。

### 问题 12 为什么显示器显示的文字不够清晰, 显示的字符有锯齿现象?

回答: 此液晶显示器在其固有分辨率 1920 x 1080 @60Hz 时工作效果最佳。为达 到最佳显示效果,请使用此分辨率。

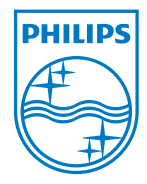

2011 © Koninklijke Philips Electronics N.V. All rights reserved.

Philips and the Philips Shield Emblem are registered trademarks of Koninklijke Philips Electronics N.V. and are used under license from Koninklijke Philips Electronics N.V.

Specifications are subject to change without notice.

Version: M3273ELE2T